## **Customizing diagram palette**

You can simply add the appropriate button to the palette of any desired diagram type for a new DSL element type. To do this, you must make certain changes in the customization profile.

To add the button for creating a DSL element on the palette of a relevant diagram type

- 1. Create a Profile diagram or open an existing one.
- 2. Create a customization.
- 3. Set the DSL element type as the customization target.

How can I simply set the customization target?
 If the DSL element type to the shape of the newly created customization element.

- 4. Create the Place on Diagram Palette attribute for the customization.
  - How can I create the attribute? a. Open the Specification window of the customization element.
    - b. Select Attributes on the left side of the window.
- 5. In the Specificialion of the second state of the second second s
- 6. In the open dialog, select the diagram type of the palette to customize. 7. In the same dialog, use the tup the took with the took angle the position is the Yisible anywhere in palette cost the attribute Specification window).
- In the same dataog; use the **Up** and **Down** buttons to change the position of the new button of the patette; or the database opecandation window;
   If you want to add several new buttons and organize them into a group on the palette, create a new Group package by clicking the Create Group

| Specification of Customiza<br>Customization attributes<br>The Attributes node contains a<br>edit properties of a specific attributes | list of Customization at                                                                                                    | ttributes. Cre | ate or delete : | attribute                                  | s. Use the attribute specif | ication button to |        | × he screenshot on the r |
|----------------------------------------------------------------------------------------------------|----------------------------------------------------------------------------------------------------|----------------|-----------------|--------------------------------------------|-----------------------------|-------------------|--------|--------------------------|
| ■ Be 🔽 💋                                                                                                    | Attributes                                                                                                    |                |                 |                                            |                             |                   |        |                          |
| Busage in Diagrams     Traceability     Documentation     Navigation/Hyperlinks     Attributes                                       | Ai         Bi         IP         IP |                |                 |                                            | Default Value Clas          |                   |        |                          |
|                                                                                                    | Owned + Name                                                                                                    |                |                 |                                            |                             | Z)                |        |                          |
| Relations                                                                                                    |                                                                                                    | Up             | Down            | (                                          | Create Clone                | Redefine          | Delete |                          |
|                                                                                                    |                                                                                                    |                |                 | Place on Diagram Palette     Meta Property |                             | i Help            |        |                          |
|                                                                                                    |                                                                                                    |                |                 | •                                          | Property Group              |                   |        |                          |
|                                                                                                    |                                                                                                    |                |                 | •                                          | Auto Numbering Property     |                   |        |                          |

- 9. Close the dialogs and save the changes.
- 10. Reopen the diagram with the customized palette.

As a result, you can see the new button on the diagram palette. If you work in a collaborative environment, other users who work with the same project or projects using the same customization profile can see the new button instantly after updating their projects.

If you repeat the procedure to add more buttons within the same group on the diagram palette, you can see the appropriate changes (shown in the following figure).

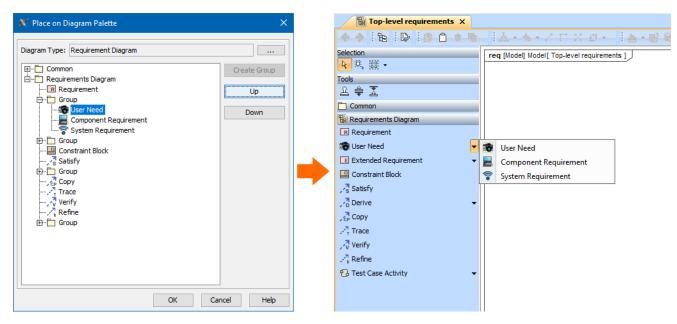

## **Related pages**

• Customizing diagrams